# **FUJIFILM**

# DIGITAL CAMERA X100F **Nowe funkcje**

# **Wersja 2.10**

Funkcje dodane lub zmienione w wyniku aktualizacji oprogramowania sprzętowego mogą już nie być zgodne z opisami w dokumentacji dołączonej do tego produktu. Odwiedź naszą witrynę internetową, aby uzyskać informacje na temat aktualizacji dostępnych dla różnych produktów:

 *http://www.fujifilm.com/support/digital\_cameras/software*

## **Spis treści**

Oprogramowanie sprzętowe X100F w wersji 2.10 dodaje lub aktualizuje funkcje wymienione poniżej. Aby uzyskać najnowszą instrukcję, odwiedź następującą witrynę internetową.

 *http://fujifilm-dsc.com/en-int/manual/*

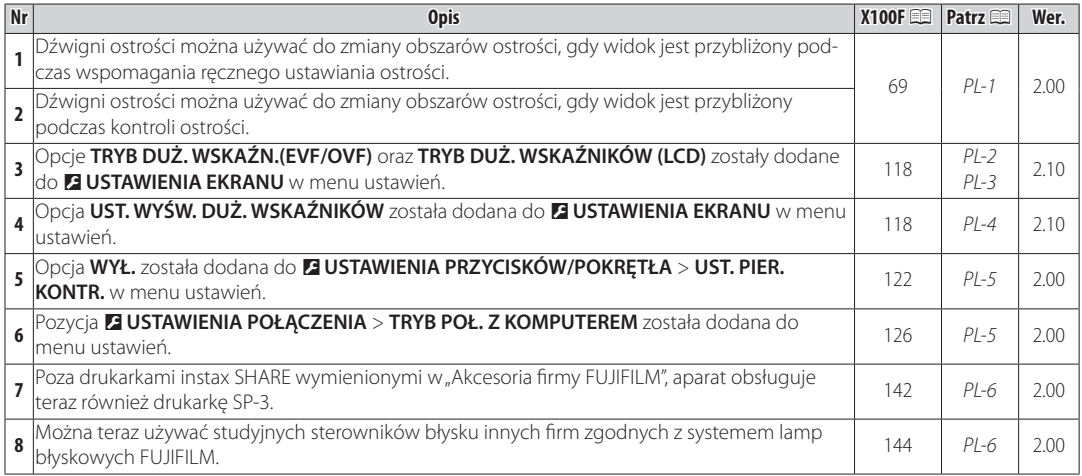

## **Zmiany i uzupełnienia**

### **Tryb ostrości**

**X100F Podrecznik użytkownika**: ■■ 69 **Wer. 2.00 Wer. 2.00** 

### **Romba** ostrości

Aby przybliżyć bieżący obszar ostrości w celu dokładnego ustawienia ostrości, naciśnij środek tylnego pokrętła sterowania. Naciśnij ponownie środek tylnego pokrętła sterowania, aby anulować zbliżenie. W trybie ręcznego ustawiania ostrości, przybliżenie może być ustawiane poprzez obracanie tylnym pokrętłem sterowania gdy wybrane jest **STANDARDOWE** lub

**ZAZNACZ GŁĘBIĘ OSTROŚCI** w G**USTAWIENIA AF/MF** > **MF ASSIST**, jednakże gdy **WŁ.** jest wybrane dla <sup>G</sup>**USTAWIENIA AF/MF** > **PODGLĄD OSTROŚCI**, aparat automatycznie będzie przybliżać wybrany obszar ostrości, gdy krąg ostrości jest obracany. Podczas zoomu ostrości dostępny jest wybór pola ostrości za pomocą dźwigni ostrości. Przybliżenie obszaru ostrości nie jest dostępne w trybie ustawiania ostrości **C** lub **gdy**  $\overline{m}$  **USTAWIENIA AF/MF > PRE-AF** jest wł. lub opcja inna niż **rPOJEDYNCZY PUNKT** jest wybrana dla **TRYB AF**.

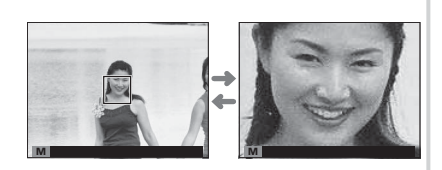

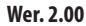

#### **DE USTAWIENIA EKRANU**

**X100F Podręcznik użytkownika: ■ 118** Mer. 2.10

**TRYB DUŻ. WSKAŹN.(EVF/OVF)** Wybierz **WŁ.**, aby wyświetlać duże wskaźniki w wizjerze elektronicznym/optycznym (EVF/OVF). Wyświetlane wskaźniki można wybrać za pomocą D**USTAWIENIA EKRANU** > **UST. WYŚW. DUŻ. WSKAŹNIKÓW**.

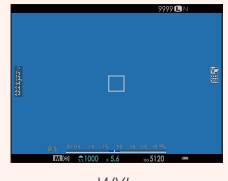

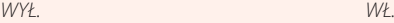

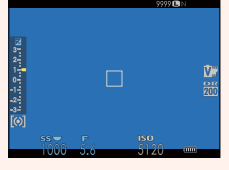

$$
\mathcal{W}\underline{\mathit{t}}.
$$

<sup>Q</sup> Niektóre ikony nie są wyświetlone, gdy **WŁ.** jest wybrane dla **TRYB DUŻ. WSKAŹN.(EVF/OVF)**, w tym:

- 
- Wskaźnik odległości Tryb ostrości Inne
- 
- 
- Mikrofon/zdalne wyzw.
- 
- <sup>R</sup> Jeśli **TRYB DUŻYCH WSKAŹNIKÓW** jest przypisany do przycisku funkcyjnego, tego przycisku można używać do włączania (WŁ.) i wyłączania (WYŁ.) opcji TRYB DUŻYCH WSKAŹNIKÓW (E 47, 121).

#### **DE USTAWIENIA EKRANU**

**X100F Podrecznik użytkownika: E 118** a 118 **Wer. 2.10 Wer. 2.10** 

**TRYB DUŻ. WSKAŹNIKÓW (LCD)** Wybierz **WŁ.**, aby wyświetlać duże wskaźniki na monitorze LCD. Wyświetlane wskaźniki można wybrać za pomocą D**USTAWIENIA EKRANU** > **UST. WYŚW. DUŻ. WSKAŹNIKÓW**.

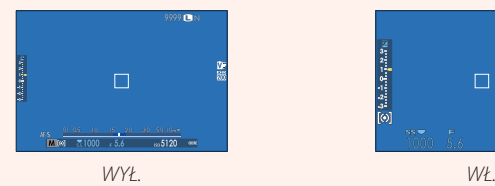

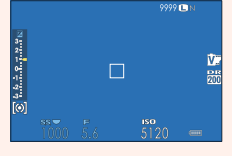

- <sup>Q</sup> Niektóre ikony nie są wyświetlone, gdy **WŁ.** jest wybrane dla **TRYB DUŻ. WSKAŹNIKÓW (LCD)**, w tym:
	-
	- Wskaźnik odległości Tryb ostrości Inne
- 
- 
- Mikrofon/zdalne wyzw.
- 
- <sup>R</sup> Jeśli **TRYB DUŻYCH WSKAŹNIKÓW** jest przypisany do przycisku funkcyjnego, tego przycisku można używać do włączania (WŁ.) i wyłączania (WYŁ.) opcji TRYB DUŻYCH WSKAŹNIKÓW (E 47, 121).

#### **DE USTAWIENIA EKRANU**

**X100F Podręcznik użytkownika**: 图 118 **Wer. 2.10** 

us<br>Wybierz wskaźniki wyświetlane, gdy **WŁ.** jest wybrane dla **⊠ USTAWIENIA EKRANU > TRYB DUŻ.**<br>WSKAŹN (EVE/OVE) lub TRYR DUŻ. WSKAŹNIKÓW (LCD) **WSKAŹN.(EVF/OVF)** lub **TRYB DUŻ. WSKAŹNIKÓW (LCD)**. **Skalar Skalar (Skalar Skalar Skalar Skalar Skalar Skalar Skalar Skalar Skalar Skalar Skalar Skalar Skalar Skalar Skalar Skalar Skalar Skalar Skalar Skalar Skalar Skalar** 

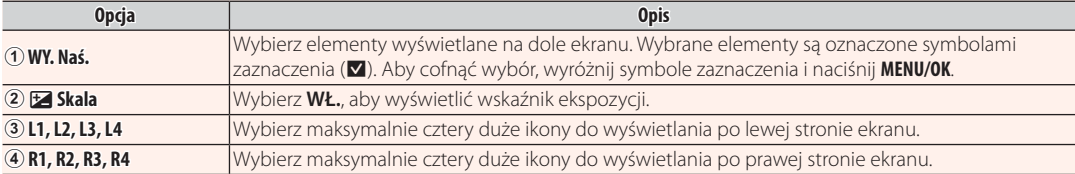

UST. WYŚWIETLANIA DUŻYCH WSKAŻNIKÓW **1/2 WY. Naś.** >  $L3$   $\overline{300}$  $\begin{array}{c|c}\n\hline\n\text{L4} & \text{m} \\
\hline\n\text{R1} & \text{m} \\
\hline\n\text{R2} & \text{m}\n\end{array}$  $\overline{\circ}$ 

#### **DE USTAWIENIA PRZYCISKÓW/POKRĘTŁA**

**X100F Podręcznik użytkownika**: 图 122 **Wer. 2.00** 

**UST. PIER. KONTR.** Ustaw funkcje przypisane do pierścienia kontroli.

### **Opcje**: **DOMYŚLNE**/**BALANS BIELI**/**SYMULACJA FILMU**/**CYFROWA KONW. TEL./WYŁ.**

### **DE USTAWIENIA POŁĄCZENIA**

**X100F Podręcznik użytkownika**: 20126 Mer. 2.00

#### **TRYB POŁ, Z KOMPUTEREM**

**TRYB POŁ. Z KOMPUTEREM** Dostosuj ustawienia dotyczące połączenia z komputerem.

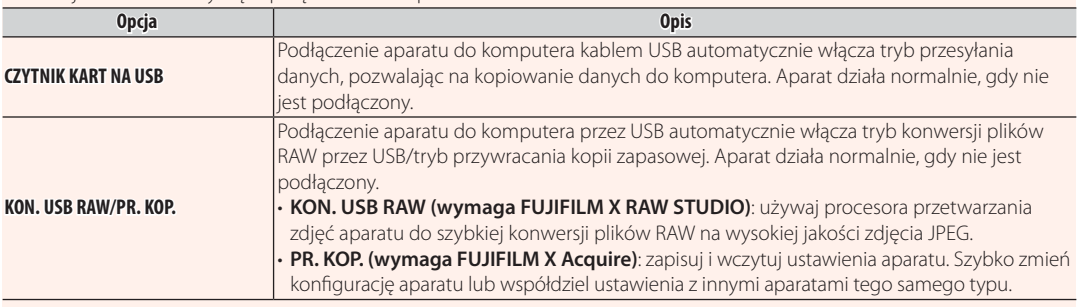

#### **Akcesoria firmy FUJIFILM**

**X100F Podręcznik użytkownika**: **P** 142 **Wer. 2.00** 

#### **Drukarki instax SHARE**

**SP-1/SP-2/SP-3**: Uzyskaj połączenie za pośrednictwem sieci bezprzewodowej LAN, aby drukować zdjęcia na filmie instax.

### **Używanie lamp błyskowych mocowanych na stopce na stopce**

#### **X100F Podrecznik użytkownika: <br>
E 144 <b>Wer. 2.00**

Można teraz używać studyjnych sterowników błysku innych firm zgodnych z systemem lamp błyskowych FUJIFILM. Aby uzyskać więcej informacji, skorzystaj z dokumentacji dołączonej do studyjnej lampy błyskowej.

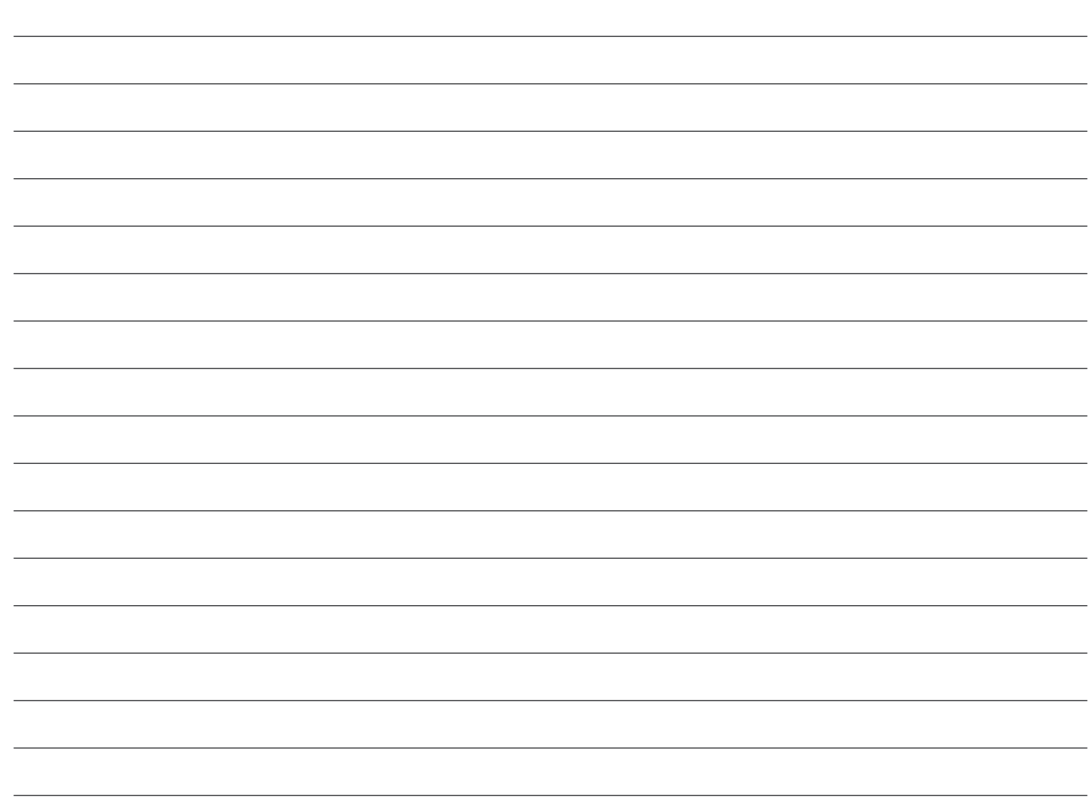

# **FUJIFILM**

#### **FUJIFILM Corporation**

7-3, AKASAKA 9-CHOME, MINATO-KU, TOKYO 107-0052, JAPAN http://www.fujifilm.com/products/digital\_cameras/index.html